Scores from the 2019 Colorado SAT and PSAT School Day administration will be available through the College Board K-12 Assessment Reporting portal beginning on the following dates:

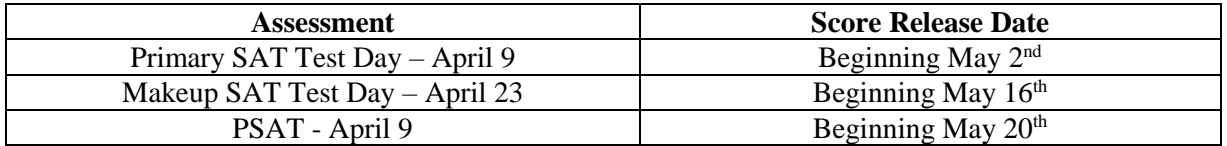

## **Student Access to Scores**

Students will be able to access their individual score reports according to the schedule above.

- 1. Students will need a free College Board account to view their scores online.
- 2. Students should visit <https://studentscores.collegeboard.org/viewscore> to log in to their existing account, or to sign up for a new College Board account if needed.
- 3. The "forgot username" and "forgot password" links can be used to recover account information if needed.

*Please note: Although most scores will be released according to the schedule above, some scores will be released later for reasons that may include participation in the accommodated testing window or makeup testing.*

## **Matching College Board Student Accounts and Registration for Students without Scores**

If a student is signed into his/her College Board account but doesn't see the score after May 15th, and does not fall into one of the above reasons for not receiving a score, it means College Board was not able to link the student's score report and account automatically. For security reasons, the student must verify additional information before College Board can display his/her scores. For SAT, the student will need either his/her SAT registration number or the State Assigned Student ID (SASID) number used to preidentify the student at the time of test registration. For PSAT, the student will need the access code or SASID number. For assistance with SAT score matching, please contact Mrs. Maira Enriquez at 720-886- 6591. For assistance with PSAT score matching, please contact Mrs. Valerie Brunelli at 720-886-6524.

To match their test score to their student account, please follow these directions:

- 1. Go to <https://studentscores.collegeboard.org/viewscore>
- 2. Scroll down and click **Matching Tool**.
- 3. Review the personal information.
- 4. If any information is incorrect, click **Update** to revise. (Students will re-enter their password.)
- 5. If the information is correct, click **Get My Scores**.
- 6. The student will have to select one of the following options:
	- a. I can supply my test information (test date and registration number for SAT or test date and access code for PSAT), or
	- b. I can supply my student ID (using the State Assigned Student ID (SASID) used to preidentify the student at test registration)
- 7. Click **Get My Scores**

There may still be cases in which a student is not able to view their scores using the steps above because the information provided is too different or the scores have not yet been finalized. If students are still unable to view their scores after completing the steps above, they should call the College Board's Reporting Helpline at PSAT: 866-433-7728; SAT: 866-756-7346.